# *Voltrak on the Web*

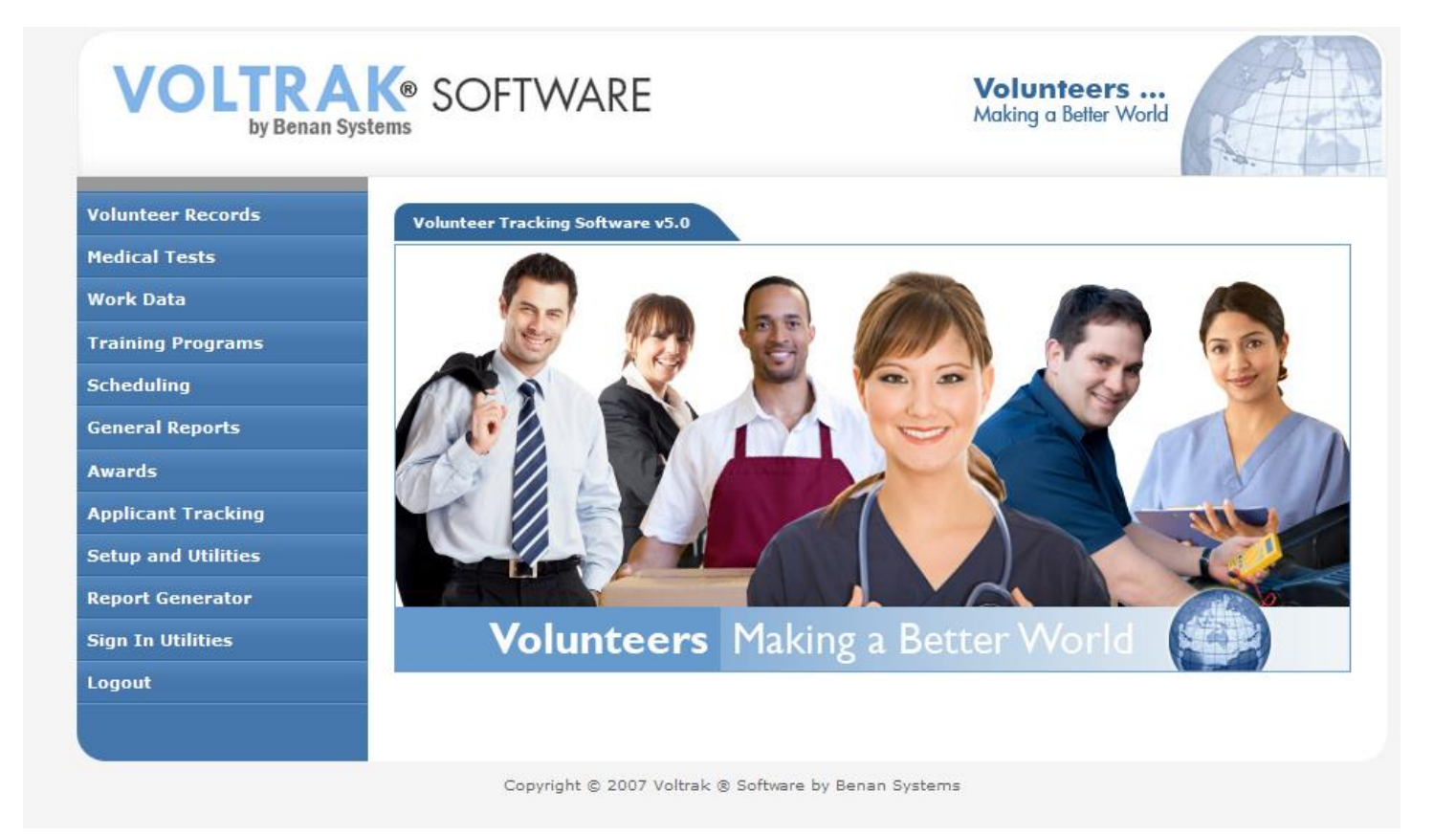

**VoltrakWeb** has been designed after our network version of Voltrak – long accepted for its user friendly design and comprehensive volunteer data tracking. Benan Systems offers VoltrakWeb is a complete package including Voltrak Volunteer Tracking Software, Touch Screen Sign In, and unlimited 1-800 and on line support. The price for VoltrakWeb is only \$45/month with unlimited record capacity and no restriction on the number of connections or passwords. All set up fees and custom data conversion fees are currently being waived.

A live demo is available on [www.VoltrakSoftware.com](http://www.voltraksoftware.com/) where you can take a Test Drive.

The pages below present some of the major screens of VoltrakWeb with brief explanations.

### *Volunteer Record*

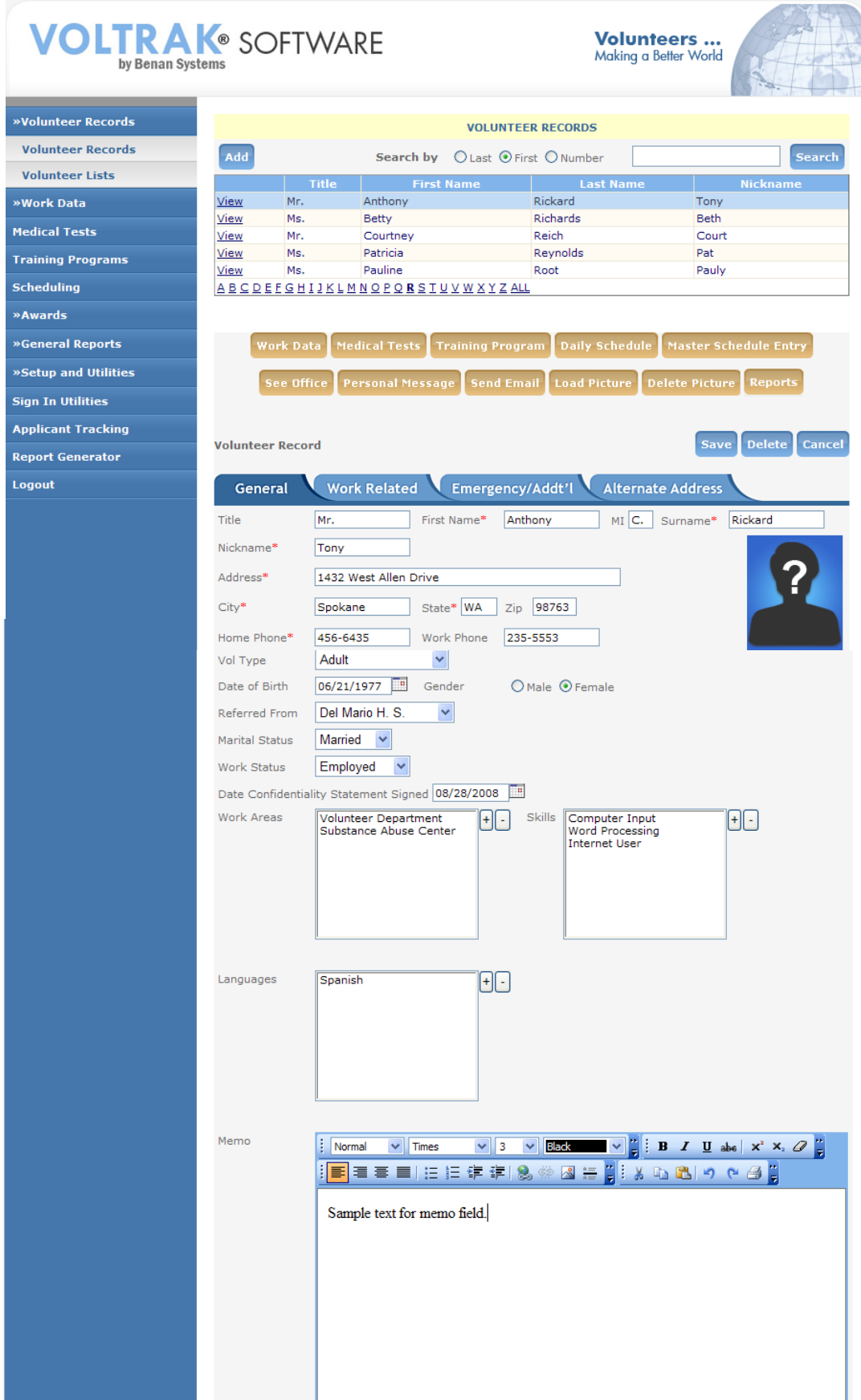

This is the main screen of Voltrak from which almost all of a volunteer's information may be accessed, new volunteers added, deleted and archived. The other menus of Voltrak are also available on the left side without having to return to a main menu.

Search by last name, first name, or volunteer number . Click on an alpha letter, then scroll or use the search option. Click on All and scroll or use Search.

Once a volunteer is selected all the blue tabs, brown buttons and the remainder of data are automatically filtered to present just that volunteer's data.

Almost everything you need to know about this volunteer is available from this one screen.

Send an email , or send 'See Office' or a personal message to the sign in system. No need to send a message that a Medical Test is due, Sign In gives them an automatic 2 week notice. Of course, there is also a complete edit and print menu for Medical tests and Training programs, complete with automatic letters and lists of no n compliance.

Text messaging is currently under construction.

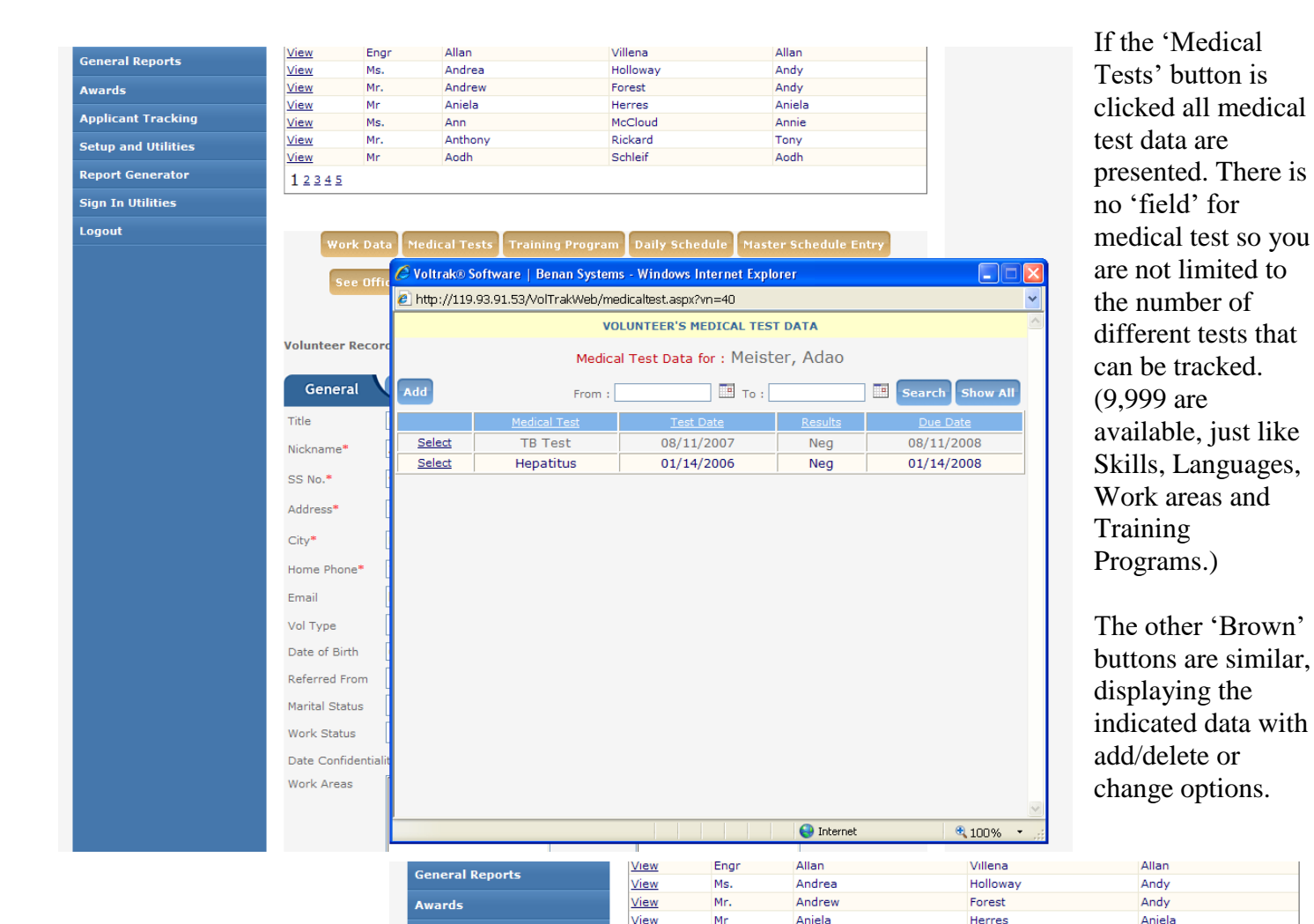

Ms.

Mr.

Mr

View

View

View

 $12345$ 

Ann

Aodh

Anthony

**Applicant Tracking** 

**Setup and Utilities** 

**Report Generator** 

.<br>Sign In Utilities Logout

The Master Schedule is only part of our scheduling system. These data are converted into a monthly schedule with dates on demand, which can further be edited to track absentees, and leave of absences. The monthly schedule(s) are also available from the Volunteer record .

Medical Tests Training Program Daily Schedule Master Schedule Entr 6 http://119.93.91.53/VolTrakWeb/masterschedule.aspx?vn=40 - Windows Internet Explorer P http://119.93.91.53/VolTrakWeb/masterschedule.aspx?vn=40 **VOLUNTEER'S MASTER SCHEDULE** Voluntee Master Schedule for: Meister, Adao Genera k al Title Select  $\overline{M}$ 08:00 AM  $01:00$  PM 6001 **Information Booth**  $\overline{w}$ Nicknan Select w 08:00 AM  $01:00$  PM 6001 **Information Booth**  $\overline{\mathsf{w}}$ SS No.<sup>\*</sup> Select 08:00 AM 01:00 PM 6001 **Information Booth**  $\overline{w}$  $F$ Address<sup>\$</sup> City\* Home Ph Email Vol Type Date of Bi Referred I Marital Sta Work Stat Date Conf Work Are nternet 4 100%

McCloud

Rickard

Schleif

Annie

Tony

Aodh

### *Volunteer lists*

This is one of the 'work horse' options of Voltrak. These are pre-programmed reports, group emails, sign in messages and exports, all with a variety of easy to use filters. The Skills option allows you to build 9,999 different groups and a volunteer can be a member of any number of them.

The Group Email sends an individual email to each volunteer with the same message with up to a 1MB attachment. Or, send a message to the Sign in system for all 'Active' assigned to the 'Information Booth' letting them know of a mandatory upcoming meeting. Put the meeting notice on the Sign In's General Bulletin Board as well (Sign In Utilities).

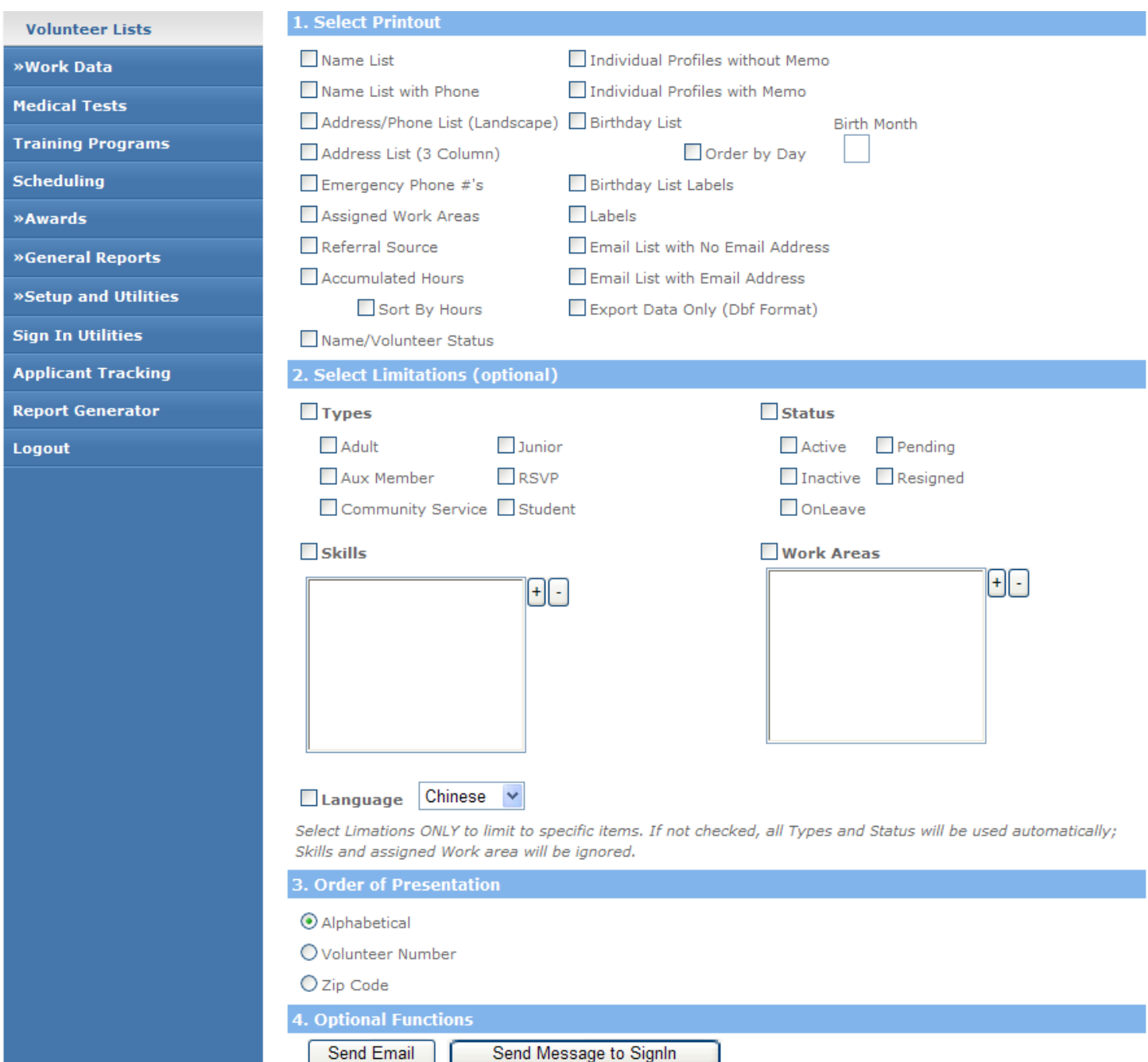

### *Hour Reporting*

Talk about easy reporting, here are the two screens for all your Month End and Year End reporting. Just check off the ones you want and make sure the printer is ready, grab a cup of coffee and come back to all your reports.

#### **MONTHLY REPORTS**

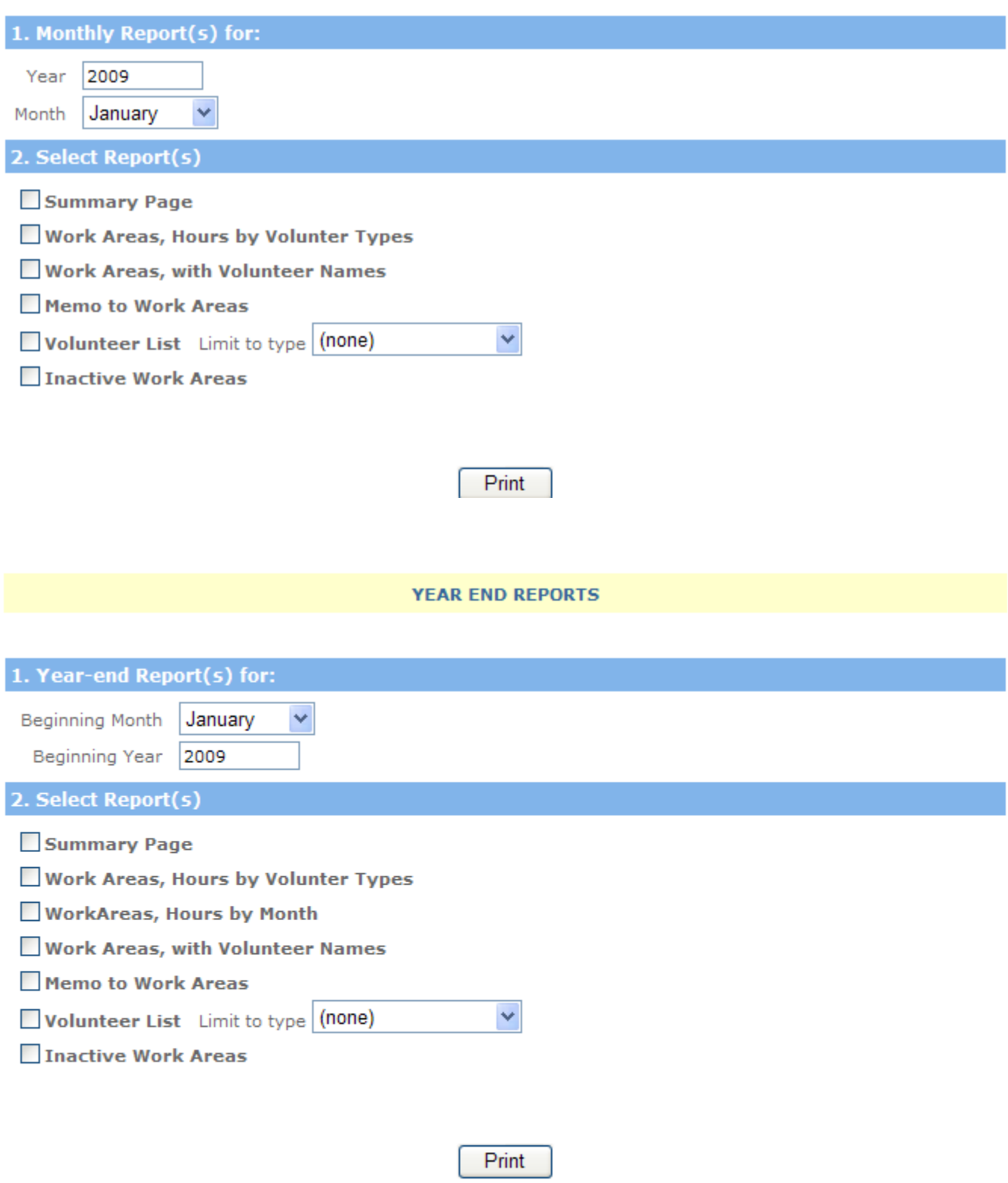

### *Awards*

While we're on easy, how about 3 seconds of your time to figure out who's getting an award, what level and how many in each level? Just click on 'Award Calculations.' (This is also an edit screen if you want to give a volunteer an award who is 'close.') Then select the reports you want. When the awards have been given, click on Global Update and enter a date, we do the updating. One minute tops for all of this. You're done!

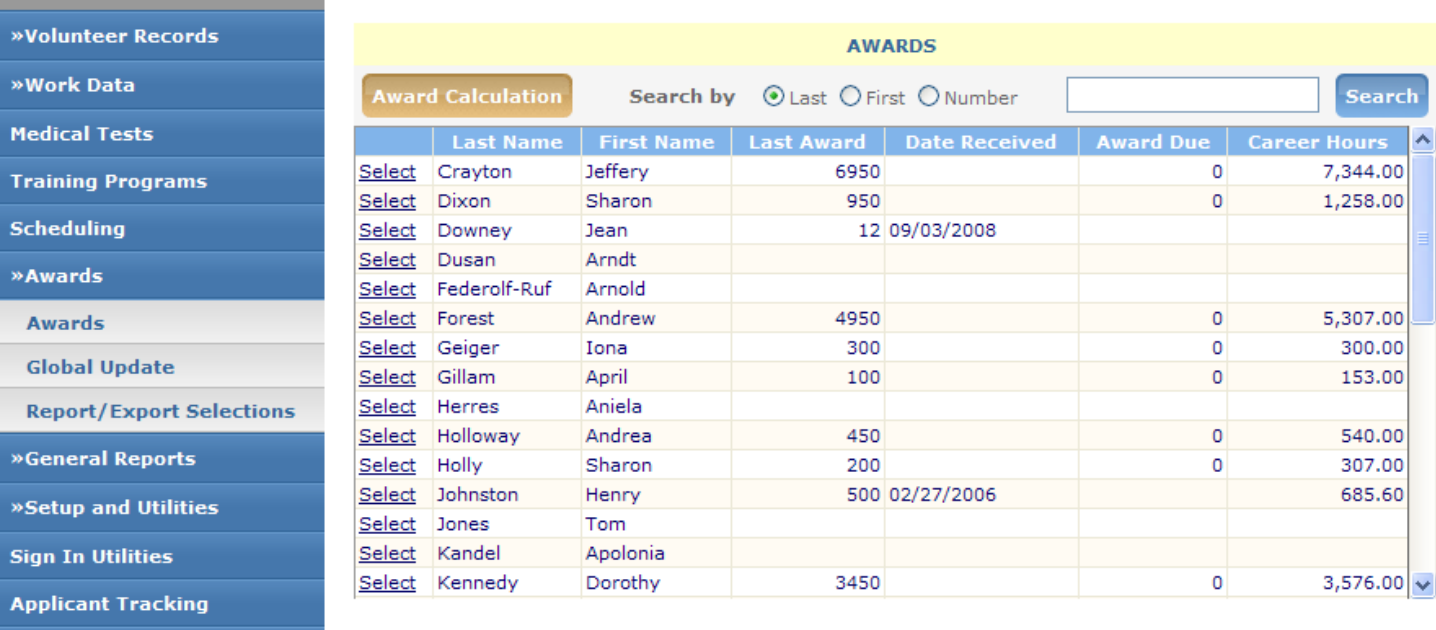

- **Report Generator**
- Logout

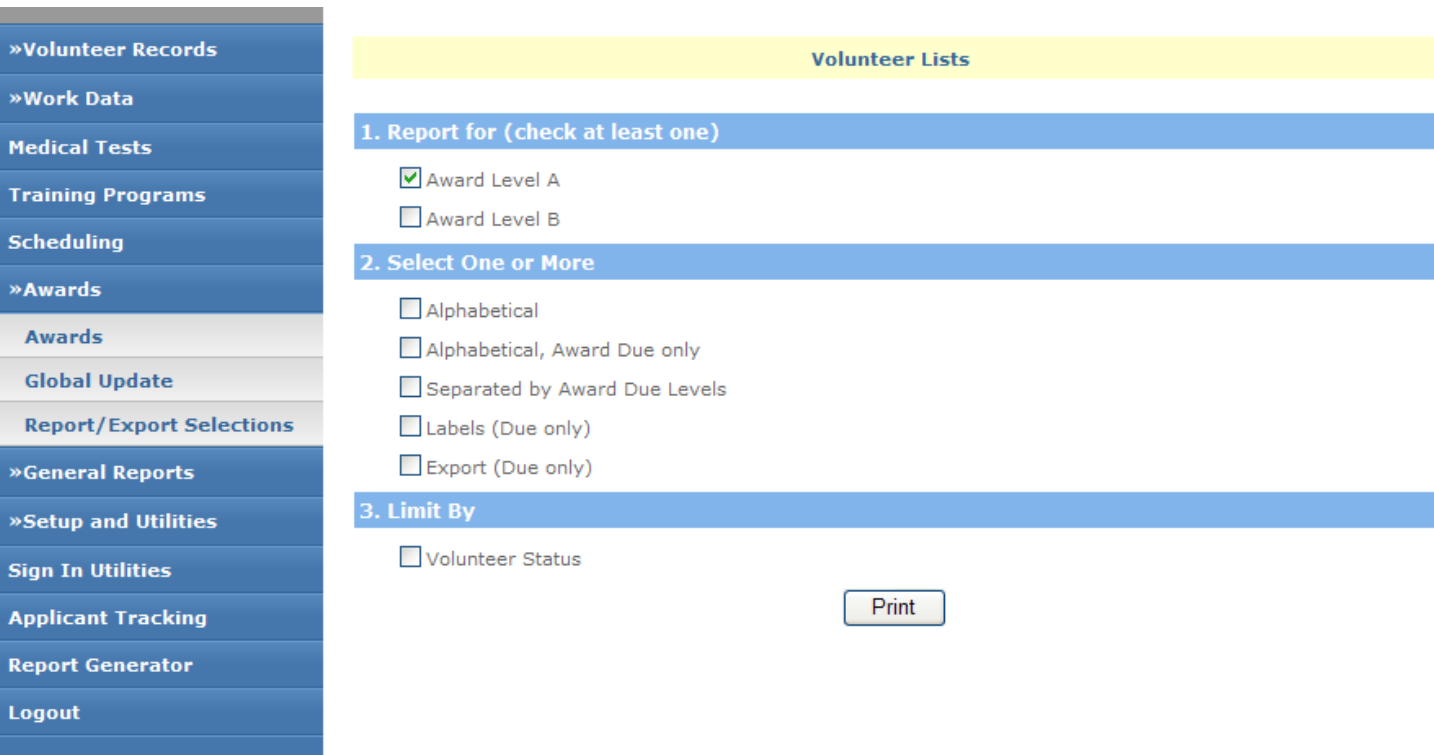

## *Activity and Inactivity*

Want to know who's been working and who's been not? Check out this Activity/Inactivity Menu:

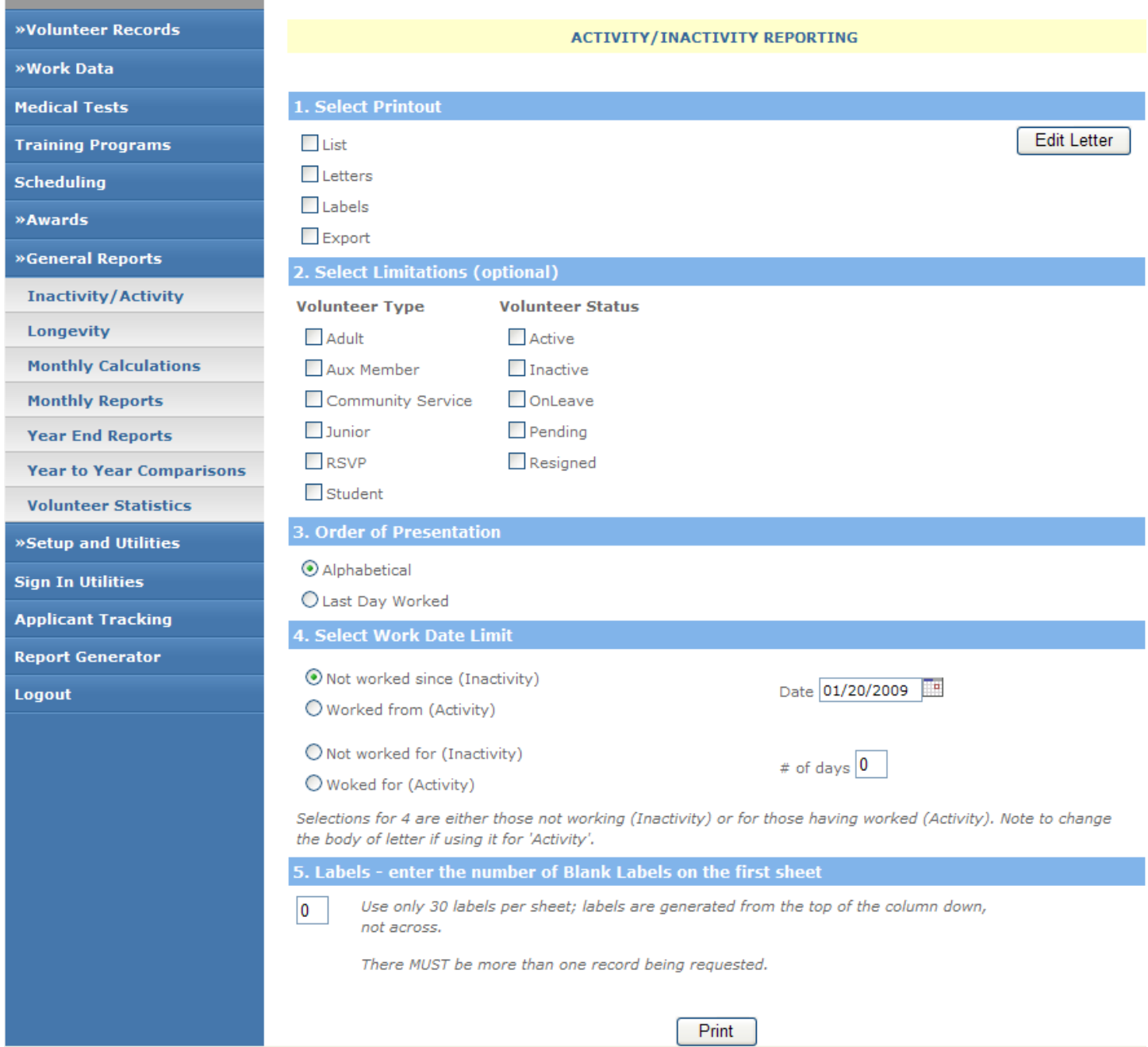

Notice that so far there has been no real teaching, but you have learned A LOT about how to run Voltrak. We're easy….

Now for the harder part, how do we get the hours into Voltrak?

### *Hours entry*

I know, let's have the volunteers do this….

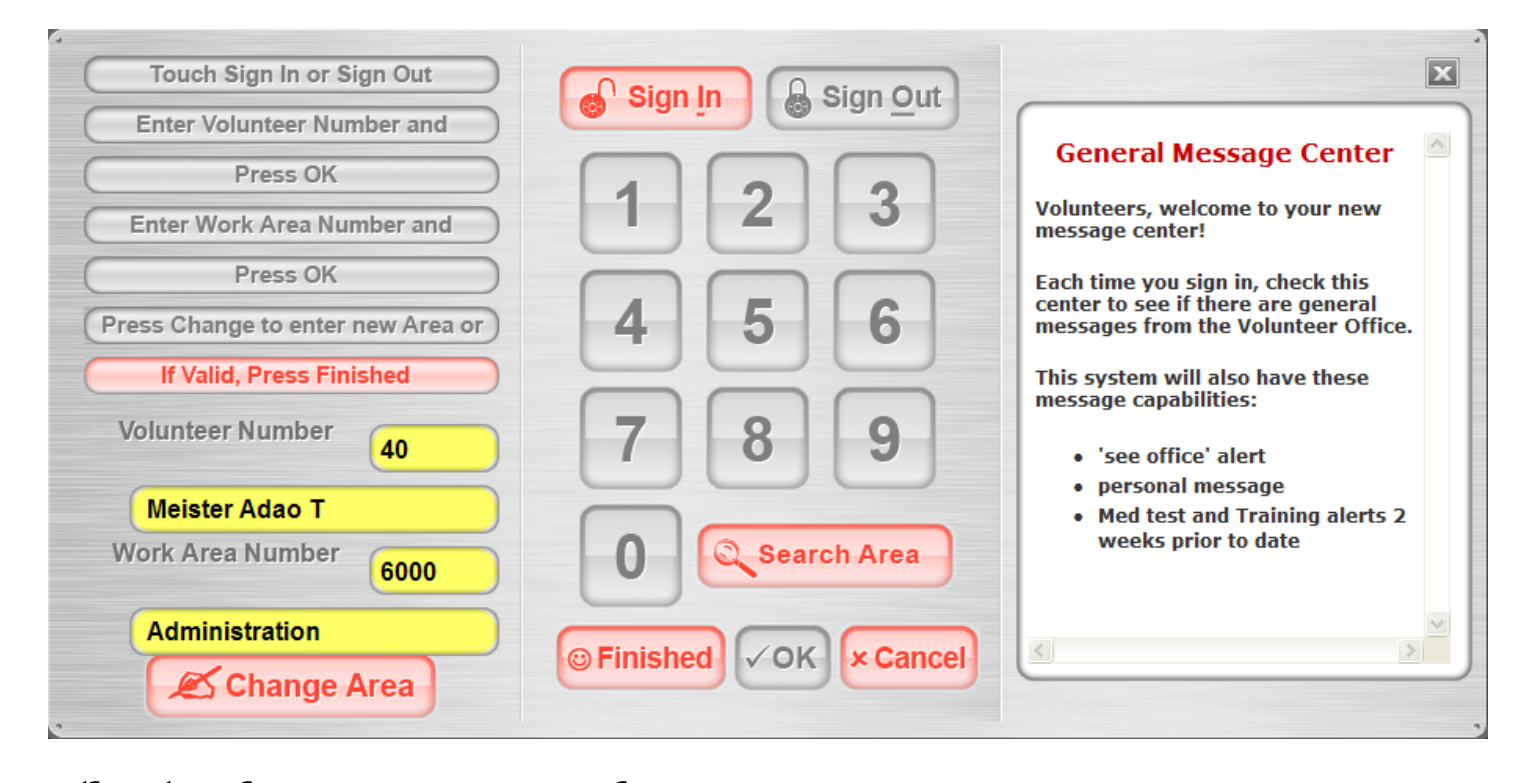

**The Touch Screen Sign in Software** will also be one of your best communication centers. From Volunteer Records you can send an alert to see the office or a personal message to any volunteer. From Volunteer Lists, send a group message. Once a message is 'picked up' by the Volunteer it is automatically deleted. No clean up on your part, but you can view undelivered messages and delete them when necessary.

When a volunteer signs out, the work data are stamped with a date, hours, where they worked and their type (Adult, Student, etc.). Their Accumulated Hours (career) and Year to Date Hours are automatically updated as well as the last date and area they worked. This last work area will then appear for them automatically when they sign in the next time.

VoltrakWeb also has manual posting routines and work data print outs, as well as many other features. A demo of VoltrakWeb is available on our web site and a demo of our network version of Voltrak may be requested, along with accompanying brochures.

Please don't hesitate to call or email for more information on Voltrak or VoltrakWeb.

Benan Systems LLC 1-800-865-8725 [Info@VoltrakSoftware.com](mailto:Voltrak@msn.com) [www.VoltrakSoftware.com](http://www.voltraksoftware.com/)